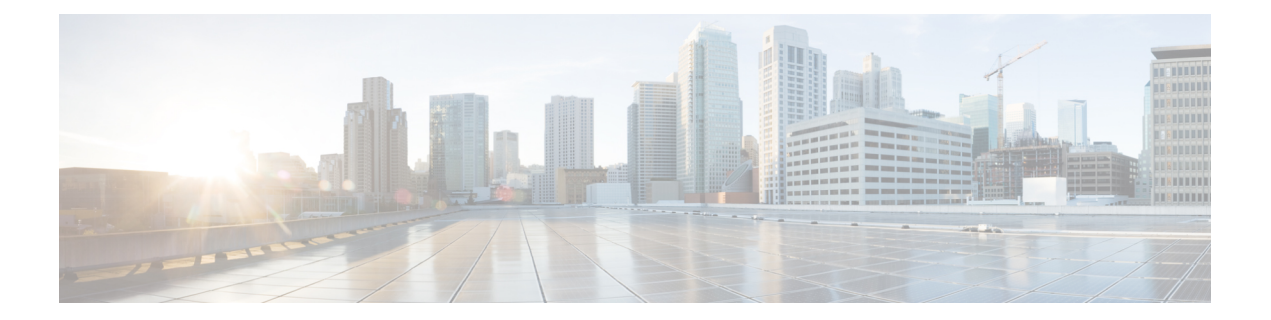

# **gNMI** プロトコル

gNMI プロトコルの機能により、gRPC ネットワーク管理インターフェイス (gNMI)の機能を 使用したモデル駆動型の設定と運用データの取得、およびリモートプロシージャコール(RPC) のGet、Set、Subscribe関数が記述されます。gNMIバージョン0.4.0がサポートされています。

- gNMI プロトコルの制約事項 (1 ページ)
- gNMI プロトコルの概要 (2 ページ)
- gNMI プロトコルを有効にする方法 (15 ページ)
- gNMI プロトコルの設定例 (21 ページ)
- gNMI プロトコルの関連資料 (22 ページ)
- gNMI プロトコルの機能情報 (23 ページ)

## **gNMI** プロトコルの制約事項

gNMI プロトコル機能には、次のような制約事項が適用されます。

• BYTES および ASCI エンコーディングオプションはサポートされていません。

PROTO エンコーディングは、Cisco IOS XE Dublin 17.11.1 以降でサポートされています。

- JSON IETF キーには、子要素の名前空間が親とは異なる YANG プレフィックスが含まれ ている必要があります。たとえば、openconfig-vlan.yang の拡張から派生したルーテッド VLAN は、親ノードの名前空間とは異なるため(親ノードはプレフィックス oc-if を持ち ます)、*oc-vlan:routed-vlan* と入力する必要があります。
- GetRequest:
	- 運用データのフィルタリングはサポートされていません。
	- モデルの使用はサポートされていません。これらは、Get RPC コールへの応答として 返す必要があるデータ要素を定義するスキーマ定義モジュールを示す一連のモデル データ メッセージです。
- GetResponse:
- Alias はサポートされていません。これは、通知メッセージの中で指定されたプレ フィックスのエイリアスを提供する文字列です。
- Delete はサポートされていません。これは、データツリーから削除する一連のパスで す。

## **gNMI** プロトコルの概要

### **gNMI** について

gNMI は Google によって開発された gRPC ネットワーク管理インターフェイスです。gNMI は ネットワークデバイスの設定をインストール、操作、および削除し、また、運用データの表示 も実行するメカニズムです。gNMI を通じて提供されるコンテンツは YANG を使用してモデル 化できます。

gRPCは、クラウドサーバと通信するモバイルクライアントを使用して低遅延で拡張可能な配 布を実現するために Google によって開発されたリモート プロシージャ コールです。gRPC は gNMI を伝送し、データと動作要求を公式化して送信する手段を提供します。

gNMI サービスの障害が発生した場合、gNMI ブローカ(GNMIB)によって、up から down へ の動作状態の変化が示され、データベースが起動して実行されるまではすべての RPC がサー ビス利用不可のメッセージを返します。リカバリ時には、GNMIB によって down から up への 動作状態の変化が示され、RPC の通常の処理が再開されます。

gNMIは<subscribe>RPCサービスをサポートします。詳細については、「[モデル駆動型テレメ](https://www.cisco.com/c/en/us/td/docs/ios-xml/ios/prog/configuration/1612/b_1612_programmability_cg/model_driven_telemetry.html) [トリ](https://www.cisco.com/c/en/us/td/docs/ios-xml/ios/prog/configuration/1612/b_1612_programmability_cg/model_driven_telemetry.html)」の章を参照してください。

### **YANG** データ ツリーの **JSON IETF** エンコーディング

RFC7951では、YANGデータツリーとそのサブツリーの JavaScript オブジェクト表記 (JSON) エンコーディングが規定されています。gNMI は、コンテンツ層でのデータのエンコードに JSON を使用します。

JSON タイプは、値が JSON 文字列としてエンコードされていることを示します。JSON\_IETF でエンコードされたデータは、RFC 7951 で規定されている JSON シリアル化のルールに準拠 している必要があります。クライアントとターゲットの両方が JSON エンコーディングをサ ポートしている必要があります。

YANG データ ノード(リーフ、コンテナ、リーフリスト、リスト、anydata ノード、および anyxml ノード)のインスタンスは、JSON オブジェクトまたは名前と値のペアのメンバーとし てエンコードされます。エンコーディング ルールは、設定データ、状態データ、RPC 操作の パラメータ、アクション、通知など、すべてのタイプのデータ ツリーで同じです。

データ ノード インスタンスはすべて名前と値のペアとしてエンコードされ、その名前はデー タ ノード識別子から形成されます。値は、データ ノードのカテゴリによって異なります。

#### リーフデータノード

リーフノードは、データツリー内に値がありますが子はありません。リーフインスタンスは、 名前と値のペアとしてエンコードされます。この値には、リーフのタイプに応じて、文字列、 数値、リテラル true または false、または特殊な配列 [null] を使用できます。指定されたパスの データ項目がリーフノードの場合(子が存在せず、関連付けられた値を持つ)、そのリーフの 値が直接エンコードされます(そのままの JSON 値が含まれています。JSON オブジェクトは 必要ありません)。

次に、リーフ ノード定義の例を示します。

```
leaf foo {
type uint8;
}
次に、JSON でエンコードされた有効なインスタンスを示します。
"foo": 123
```
## **PROTO** エンコーディング

gNMIプロトコルは、すでにサポートされているJSONおよびJSON\_IETF形式に加えてPROTO エンコーディングもサポートします。*gnmi.proto* ファイルには、クライアント側とサーバー側 でgNMIプロトコルのフレームワークを表す一連の手順を生成するためのブループリントが定 義されています。

JSONおよびJSON IETF形式の既存のエンコーディング手順では、入力データがプッシュされ るため、出力値で不完全なラッピングなどの問題が発生し、データの精度が失われます。

PROTO エンコーディングを使用すると、アプリケーションのクエリでデータをスカラー (TypedValue)値で取得できます。各リーフは、gNMI 仕様に従ってリーフ自体の更新時に送 信されます。これにより、精度を高めるために浮動小数点値と倍精度浮動小数点値を使用でき ます。

PROTO エンコーディングは、gNMI でサポートされるすべてのパスに対して使用できます。 PROTO エンコーディングは、subscribe RPC をサポートしますが、GET および SET RPC はサ ポートしません。

PROTOエンコーディングはgNMIプロトコルの一部であり、gNMI機能が有効になっている場 合に有効になります。

PROTO を使用した subscribeRequest RPC の例を以下に示します。

```
subscribe:
           prefix:
               origin: "legacy"
               elem:
                   name: "mdt-oper-v2:mdt-oper-v2-data"
                >
           >
           subscription:
             path:
              elem:
                  name: "mdt-subscriptions"
                   >
              >
```

```
mode: SAMPLE
        sample_interval: 10000000000
    >
   mode: STREAM
   encoding: PROTO
>
```
PROTO を使用した subscribeRequest 応答の例を示します。

```
update: <
 timestamp: 1652408966709576000
 prefix: <
   origin: "openconfig"
    elem: <
     name: "oc-if:interfaces"
    >
    elem: <
     name: "interface"
      key: <
       key: "name"
       value: "*"
     \rightarrow>
    elem: <
    name: "state"
    \gequpdate: <
    path: <
     origin: "openconfig"
      elem: <
      name: "interfaces"
      \rightarrowelem: <
       name: "interface"
        key: <
         key: "name"
          value: "GigabitEthernet3"
        >
      \geqelem: <
      name: "ethernet"
      \rightarrowelem: <
       name: "config"
     \rightarrow\, >val: <
     string val: "{
\"mac-address\":\"00:0c:29:29:42:e9\"
  }"
   >
 \rightarrowupdate: <
   path: <
     origin: "openconfig"
      elem: <
       name: "interfaces"
      \rightarrowelem: <
       name: "interface"
        key: <
         key: "name"
         value: "GigabitEthernet3"
        >
```

```
>
      elem: <
        name: "ethernet"
      \rightarrowelem: <
        name: "config"
      >
    >
    val: <
     bool_val: "{
\",\"auto-negotiate\":true
  }"
    >
  \rightarrowupdate: <
    path: <
      origin: "openconfig"
      elem: <
       name: "interfaces"
      >
      elem: <
        name: "interface"
        key: <
          key: "name"
           value: "GigabitEthernet3"
        >
      >
      elem: <
       name: "ethernet"
      \rightarrowelem: <
       name: "config"
      >
    \ddot{\phantom{1}}val: <
     bool val: "{
\"enable-flow-control\":true
  }"
    >
  >
```
エラーは、RPC 戻りメッセージの *status.proto* メッセージを使用して報告されます。

### **gNMI GET Request**

gNMI Get RPC は、データ ツリーから、1 つ以上の設定属性、状態属性、派生状態属性、また はサポートされているモードに関連付けられたすべての属性を取得する方法を指定します。 データツリーから値を取得するために、GetRequestがクライアントからターゲットに送信され ます。GetRequest への応答として GetResponse が送信されます。

### **GetRequest** の **JSON** 構造

次に、GetRequestJSONの構造の例を示します。GetRequestとGetResponseの両方が表示されま す。

#### **GetRequest**

The following is a path for the openconfig-interfaces model

```
++++++++ Sending get request: ++++++++
path {
  elem {
   name: "interfaces"
  }
  elem {
    name: "interface"
    key {
      key: "name"
      value: "Loopback111"
    }
  }
}
```
#### **GetResponse**

```
encoding: JSON_IETF
++++++++ Received get response: ++++++++
notification {
  timestamp: 1521699434792345469
  update {
    path {
      elem {
       name: "interfaces"
      }
      elem {
        name: "interface"
        key {
         key: "name"
          value: "\"Loopback111\""
        }
      }
    }
    val {
      json_ietf_val: "{\n\t\"openconfig-interfaces:name\":\t\
      "Loopback111\",\n\t\
       "openconfig-interfaces:config\":\t{\n\t\t\
       "openconfig-interfaces:type\":\t\"ianaift:
        softwareLoopback\",\n\t\t\
       "openconfig-interfaces:name\":\t\"Loopback111\",\n\t\t\
       "openconfig-interfaces:enabled\":\t\"true\"\n\t},\n\t\
       "openconfig-interfaces:state\":\t{\n\t\t\
       "openconfig-interfaces:type\":\t\"ianaift:
        softwareLoopback\",\n\t\t\
       "openconfig-interfaces:name\":\t\"Loopback111\",\n\t\t\
       "openconfig-interfaces:enabled\":\t\"true\",\n\t\t\
       "openconfig-interfaces:ifindex\":\t52,\n\t\t\
       "openconfig-interfaces:admin-status\":\t\"UP\",\n\t\t\
       "openconfig-interfaces:oper-status\":\t\"UP\",\n\t\t\
       "openconfig-interfaces:last-change\":\t2018,\n\t\t\
       "openconfig-interfaces:counters\":\t{\n\t\t\t\
       "openconfig-interfaces:in-octets\":\t0,\n\t\t\t\
       "openconfig-interfaces:in-unicast-pkts\":\t0,\n\t\t\t\
       "openconfig-interfaces:in-broadcast-pkts\":\t0,\n\t\t\t\
       "openconfig-interfaces:in-multicast-pkts\":\t0,\n\t\t\t\
       "openconfig-interfaces:in-discards\":\t0,\n\t\t\t\
       "openconfig-interfaces:in-errors\":\t0,\n\t\t\t\
       "openconfig-interfaces:in-unknown-protos\":\t0,\n\t\t\t\
       "openconfig-interfaces:out-octets\":\t0,\n\t\t\t\
       "open config-interfaces: out-unicast-ptts \verb|": \verb|t0, \verb|h| \verb|t| \verb|t|
```

```
"openconfig-interfaces:out-broadcast-pkts\":\t0,\n\t\t\t\
   "openconfig-interfaces:out-multicast-pkts\":\t0,\n\t\t\t\
   "openconfig-interfaces:out-discards\":\t0,\n\t\t\t\
   "openconfig-interfaces:out-errors\":\t0,\n\t\t\t\
   "openconfig-interfaces:last-clear\":\t2018\n\t\t},\n\t\t\
   "openconfig-platform:hardware-port\":\t\
   "Loopback111\
\n  "hophack111\"openconfig-interfaces:subinterfaces\":\t{\n\t\t\
   "openconfig-interfaces:index\":\t0,\n\t\t\
   "openconfig-interfaces:config\":\t{\n\t\t\t\
   "openconfig-interfaces:index\":\t0,\n\t\t\t\
   "openconfig-interfaces:name\":\t\"Loopback111\",\n\t\t\t\
   "openconfig-interfaces:enabled\":\t\"true\"\n\t\t},\n\t\t\
   "openconfig-interfaces:state\":\t{\n\t\t\t\
   "openconfig-interfaces:index\":\t0,\n\t\t\t\
   "openconfig-interfaces:name\":\t\"Loopback111.0\",\n\t\t\t\
   "openconfig-interfaces:enabled\":\t\"true\",\n\t\t\t\
   "openconfig-interfaces:admin-status\":\t\"UP\",\n\t\t\t\
   "openconfig-interfaces:oper-status\":\t\"UP\",\n\t\t\t\
   "openconfig-interfaces:last-change\":\t2018,\n\t\t\t\
   "openconfig-interfaces:counters\":\t{\n\t\t\t\t\
   "openconfig-interfaces:in-octets\":\t0,\n\t\t\t\t\
   "openconfig-interfaces:in-unicast-pkts\":\t0,\n\t\t\t\t\
   "openconfig-interfaces:in-broadcast-pkts\":\t0,\n\t\t\t\t\
   "openconfig-interfaces:in-multicast-pkts\":\t0,\n\t\t\t\t\
   "openconfig-interfaces:in-discards\":\t0,\n\t\t\t\t\
   "openconfig-interfaces:in-errors\":\t0,\n\t\t\t\t\
   "openconfig-interfaces:out-octets\":\t0,\n\t\t\t\t\
   "openconfig-interfaces:out-unicast-pkts\":\t0,\n\t\t\t\t\
   "openconfig-interfaces:out-broadcast-pkts\":\t0,\n\t\t\t\t\
   "openconfig-interfaces:out-multicast-pkts\":\t0,\n\t\t\t\t\
   "openconfig-interfaces:out-discards\":\t0,\n\t\t\t\t\
   "openconfig-interfaces:out-errors\":\t0,\n\t\t\t\t\
   "openconfig-interfaces:last-clear\":\
   t2018\n\t\t\t}\n\t\t},\n\t\t\
   "openconfig-if-ip:ipv6\":\t{\n\t\t\t\
   "openconfig-if-ip:config\":\t\"false\",\n\t\t\t\
   "openconfig-if-ip:state\":\t\"false\"\n\t\t}\n\t}\n}"
}
```
### リーフ値に対する **GetRequest**

次に、リーフ値に対するGetRequestの例を示します。GetRequest と、対応する GetResponse の 両方が表示されます。

#### **GetRequest**

} }

```
++++++++ Sending get request: ++++++++
path {
  elem {
   name: "interfaces"
  }
  elem {
    name: "interface"
    key {
      key: "name"
```

```
value: "Loopback111"
   }
 }
 elem {
   name: "state"
  }
 elem {
   name: "oper-status"
  }
}
```
#### **GetResponse**

```
encoding: JSON_IETF
++++++++ Received get response: ++++++++
notification {
 timestamp: 1521699326012374332
 update {
   path {
      elem {
       name: "interfaces"
      }
      elem {
       name: "interface"
       key {
         key: "name"
         value: "\"Loopback111\""
        }
      }
      elem {
       name: "state"
      }
      elem {
       name: "oper-status"
      }
    }
   val {
     json_ietf_val: "\"UP\""
    }
 }
}
```
### **gNMI SetRequest**

Set RPC は、サポートされているモデルに関連付けられた 1 つ以上の設定可能な属性を設定す る方法を指定します。データツリー内の値を更新するために、SetRequest がクライアントから ターゲットに送信されます。

SetRequest は JSON キーもサポートしており、キーには YANG プレフィックスが含まれている 必要があります。このプレフィックスでは要素の名前空間が親とは異なります。

たとえば、openconfig-vlan.yangの拡張から派生したrouted-vlanは、親ノードの名前空間とは異 なるため(親ノードのプレフィックスは oc-if)、oc-vlan:routed-vlan と入力する必要がありま す。

1 つの SetRequest に含まれる削除、置換、および更新は、全体で 1 つのトランザクション セッ トとして扱われます。トランザクションのいずれかの下位要素で障害が発生した場合は、トラ ンザクション全体が拒否されてロールバックされます。SetRequest に対して SetResponse が返 信されます。

表 **<sup>1</sup> : SetRequest** の **JSON** 構造の例

| <b>SetRequest</b>                                                              | <b>SetResponse</b>                       |
|--------------------------------------------------------------------------------|------------------------------------------|
| ++++++++ Sending set request: ++++++++                                         | ++++++++ Received set response: ++++++++ |
| update {                                                                       | response {                               |
| path {                                                                         | path {                                   |
| elem {                                                                         | elem {                                   |
| name: "interfaces"                                                             | name: "interfaces"                       |
|                                                                                |                                          |
| elem {                                                                         | elem {                                   |
| name: "interface"                                                              | name: "interface"                        |
| key {                                                                          | key {                                    |
| key: "name"                                                                    | key: "name"                              |
| value: "Loopback111"                                                           | value: "Loopback111"                     |
|                                                                                |                                          |
|                                                                                |                                          |
| elem {                                                                         | elem {                                   |
| name: "config"                                                                 | name: "confiq"                           |
|                                                                                |                                          |
|                                                                                |                                          |
| val {                                                                          | op: UPDATE                               |
| json ietf val:                                                                 |                                          |
| "{\"openconfig-interfaces:enabled\":\"false\"}" timestamp: 1521699342123890045 |                                          |
|                                                                                |                                          |
|                                                                                |                                          |
|                                                                                |                                          |
|                                                                                |                                          |

表 **<sup>2</sup> :** リーフ値での **SetRequest** の例

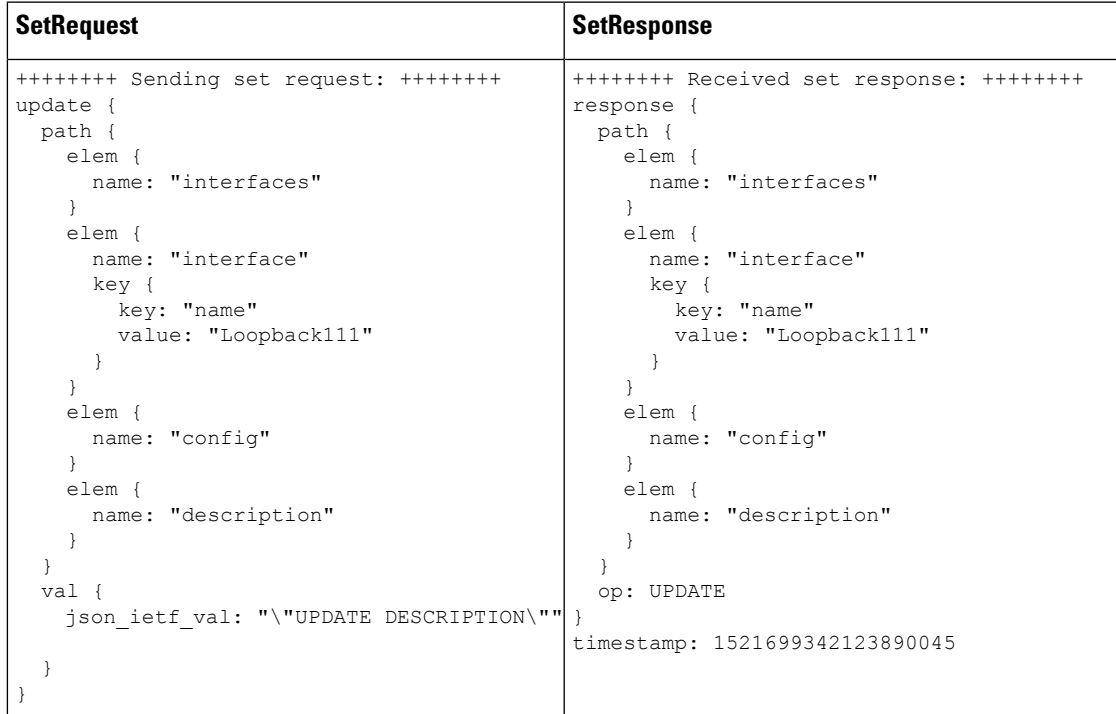

### **gNMI** の名前空間

名前空間は、メッセージのoriginフィールドで使用されるパスプレフィックスを指定します。 ここでは、Cisco IOS XE Gibraltar 16.10.1 以降のリリースで使用される名前空間について説明し ます。

• RFC 7951 で指定された名前空間:パス プレフィックスは、RFC 7951 で定義されている YANG モジュール名を使用します。

RFC 7951 で指定された値のプレフィックスは、YANG モジュール名を使用します。

値のプレフィックスは、選択されたパスプレフィックスの名前空間の影響を受けません。 次に、RFC 7951 で指定された値のプレフィックスの例を示します。

```
val {
   json_ietf_val:"{
     "openconfig-interfaces:config": {
       "openconfig-interfaces:description":
         "DESCRIPTION"
     }
  }"
 }
```
RFC 7951 で指定された名前空間プレフィックスは、YANG モジュール名も使用します。 たとえば、ループバック インターフェイスへの openconfig パスは次のようになります。

/**openconfig-interfaces:**interfaces/interface[name=Loopback111]/

次の例は、RFC 7951 の名前空間指定を使用した gNMI パスを示しています。

```
path {
 origin: "rfc7951"
 elem {
   name: "openconfig-interface:interfaces"
  }
 elem {
   name: "interface"
   key {
      key: "name"
      value: "Loopback111"
    }
  }
}
```
• openconfig:パスプレフィックスを使用しません。これらは openconfig モデルへのパスで のみ使用できます。

openconfig 名前空間プレフィックスの動作は、発信元または名前空間が指定されていない 場合と同じです。たとえば、ループバックインターフェイスへのopenconfigパスは次のよ うになります。

/interfaces/interface[name=Loopback111]/

次の例は、openconfig 名前空間指定を使用した gNMI パスを示しています。

```
path {
 origin: "openconfig"
 elem {
   name: "interfaces"
```

```
}
  elem {
    name: "interface"
    key {
     key: "name"
      value: "Loopback111"
    }
  }
}
```
• 空:openconfig プレフィックスと同じです。これがデフォルトです。

次の例は、空の openconfig 名前空間指定を使用した gNMI パスを示しています。

```
path {
elem {
   name: "interfaces"
  }
 elem {
   name: "interface"
   key {
     key: "name"
     value: "Loopback111"
   }
 }
}
```
ここでは、Cisco IOS XE Gibraltar 16.10.1 より前のリリースで使用されるパス プレフィックス について説明します。

ここでは、パス プレフィックスは、YANG モジュール定義で定義されている YANG モジュー ル プレフィックスを使用します。たとえば、ループバック インターフェイスへの openconfig パスは次のようになります。

**/oc-if:interfaces/**interface[name=Loopback111]/

次の例は、従来の名前空間指定を使用した gNMI パスを示しています。

```
path {
  origin: "legacy"
  elem {
    name: "oc-if:interfaces"
  }
  elem {
    name: "interface"
    key {
     key: "name"
      value: "Loopback111"
    }
  }
}
```
## **gNMI** のワイルドカード

gNMI プロトコルは、Get パスのワイルドカードをサポートしています。これは、複数の要素 を一致させるためにパス内でワイルドカードを使用する機能です。これらのワイルドカード は、スキーマ内の指定されたサブツリーにあるすべての要素を示します。

*elem* は要素であり、xPath 内の */* 文字の間の値です。elem は gNMI パスでも使用できます。た とえば、 elem 名を基準とするワイルドカードの位置は、ワイルドカードがインターフェイス を表し、すべてのインターフェイスとして解釈されることを暗に意味します。

ワイルドカードには暗黙的と明示的の2つのタイプがあり、どちらもサポートされています。 Get パスは、パス ワイルドカードのすべてのタイプと組み合わせをサポートします。

• 暗黙的なワイルドカード:これらは、要素ツリー内の要素のリストを展開します。暗黙的 なワイルドカードは、リストの要素にキー値が指定されていない場合に出現します。

次に、パスの暗黙的なワイルドカードの例を示します。このワイルドカードは、デバイス にあるすべてのインターフェイスの説明を返します。

```
path {
 elem {
   name: "interfaces"
  }
  elem {
   name: "interface"
  }
 elem {
   name: "config"
  }
  elem {
   name: "description"
  }
}
```
• 明示的なワイルドカード:下記の指定によって同じ機能を提供します。

• パス要素名またはキー名のいずれかにアスタリスク(\*)を指定します。

次に、パスのアスタリスクワイルドカードをキー名として使用する例を示します。こ のワイルドカードは、デバイスにあるすべてのインターフェイスの説明を返します。

```
path {
 elem {
   name: "interfaces"
  }
  elem {
    name: "interface"
   key {
    key: "name"
      value: "*"
   }
  }
  elem {
   name: "config"
  }
  elem {
   name: "description"
  }
}
```
次に、パスのアスタリスクワイルドカードをパス名として使用する例を示します。こ のワイルドカードは、Loopback111 インターフェイスで使用可能なすべての要素の説 明を返します。

path { elem { name: "interfaces"

```
}
 elem {
   name: "interface"
   key {
     key: "name"
     value: "Loopback111"
   }
 }
  elem {
   name: "*"
  }
 elem {
   name: "description"
  }
}
```
●要素名として省略記号(...)または空のエントリを指定します。これらのワイルドカー ドは、パス内の複数の要素に展開できます。

次に、パスの省略記号ワイルドカードの例を示します。このワイルドカード は、/interfaces 配下で使用可能なすべての説明フィールドを返します。

```
path {
 elem {
   name: "interfaces"
  }
 elem {
   name: "..."
  }
 elem {
   name: "description"
  }
}
```
次に、暗黙的なワイルドカードを使用した GetRequest の例を示します。この GetRequest は、 デバイスにあるすべてのインターフェイスの oper-status を返します。

```
path {
  elem {
   name: "interfaces"
   }
  elem {
   name: "interface"
  }
  elem {
   name: "state"
  }
 elem {
   name: "oper-status"
  }
},
type: 0,
encoding: 4
```
次に、暗黙的なワイルドカードを使用した GetResponse の例を示します。

```
notification {
 timestamp: 1520627877608777450
 update {
```

```
path {
      elem {
       name: "interfaces"
      }
      elem {
        name: "interface"
        key {
         key: "name"
         value: "\"FortyGigabitEthernet1/1/1\""
       }
      }
      elem {
       name: "state"
}
     elem {
       name: "oper-status"
      }
    }
   val {
      json_ietf_val: "\"LOWER_LAYER_DOWN\""
    }
  },
<snip>
…
</snip>
update {
   path {
     elem {
       name: "interfaces"
      }
      elem {
       name: "interface"
       key {
         key: "name"
         value: "\"Vlan1\""
       }
      }
      elem {
       name: "state"
      }
      elem {
       name: "oper-status"
      }
    }
   val {
      json_ietf_val: "\"DOWN\""
    }
  }
}
```
### **gNMI** 設定の永続化

gNMI 設定の永続化機能により、gNMI SetRequest RPC によって行われたすべての正常な設定 変更が、デバイスの再起動後も設定に保持されるようになります。この機能が導入される前 は、gNMI 設定はデバイスの実行コンフィギュレーションに保存されていました。また、変更 は **write memory** コマンドまたは SaveConfig NETCONF RPC の発行によって保存されていまし た。

実行コンフィギュレーションのすべての変更は、gNMI 以外の処理によって変更されたデータ であっても、SetRequestRPCが発行されるとスタートアップコンフィギュレーションにデータ が保存されます。

この機能はデフォルトで有効であり、無効にすることはできません。

### **gNMI** ユーザ名とパスワードによる認証

ユーザログイン情報、ユーザ名、およびパスワードは、各gNMIRPCでメタデータとして承認 を提供します。次に、ユーザ名とパスワードを使用するサンプルgNMI機能RPCを示します。

```
metadata = [('username','admin'), ('password','lab')]
cap_request = gnmi_pb2.CapabilityRequest()
# pass metadata to the gnmi_pb2_grpc.gNMIStub object
secure_stub.Capabilities(cap_request, metadata=metadata)
```
### **gNMI** のエラー メッセージ

エラーが発生すると、gNMI は説明的なエラー メッセージを返します。次のセクションでは gNMI エラー メッセージをいくつか示します。

次に、パスが無効な場合に表示されるエラー メッセージの例を示します。

gNMI Error Response:

< Rendezvous of RPC that terminated with (StatusCode.TERMINATED, An error occurred while parsing provided xpath: unknown tag: "someinvalidxpath" Additional information: badly formatted or nonexistent path)>

次に、非実装エラーが発生した場合に表示されるエラー メッセージの例を示します。

gNMI Error Response:

< Rendezvous of RPC that terminated with (StatusCode.UNIMPLEMENTED, Requested encoding "ASCII" not supported)>

次に、データ要素が空の場合に表示されるエラー メッセージの例を示します。

```
gNMI Error Response:
  < Rendezvous of RPC that terminated with (StatusCode.NOT FOUND,
   Empty set returned for path "/oc-if:interfaces/noinfohere")>
```
## **gNMI** プロトコルを有効にする方法

gNMI プロトコル を有効にするには、次の手順を実行します。

1. gNMIクライアントと、認証局(CA)によって署名されたデバイス用に一連の証明書を作 成します。

- **1.** Linux で OpenSSL を使用して証明書を作成します。
- **2.** デバイスに証明書をインストールします。
- **3.** デバイスで gNMI を設定します。
- **4.** gNMI が有効になっていて実行されているかどうかを確認します。
- **2.** 前の手順で設定したクライアント証明書とルート証明書を使用して gNMI クライアントを 接続します。

### **Linux** での **OpenSSL** を使用した証明書の作成

証明書とトラストポイントは、セキュア gNMI サーバにのみ必要です。

次に、Linux マシン上で OpenSSL を使用して証明書を作成する例を示します。

```
# Setting up a CA
openssl genrsa -out rootCA.key 2048
openssl req -subj /C=/ST=/L=/O=/CN=rootCA -x509 -new -nodes -key rootCA.key -sha256 -out
 rootCA.pem
# Setting up device cert and key
openssl genrsa -out device.key 2048
openssl req -subj /C=/ST=/L=/O=/CN=<hostnameFQDN> -new -key device.key -out device.csr
openssl x509 -req -in device.csr -CA rootCA.pem -CAkey rootCA.key -CAcreateserial -out
device.crt -sha256
# Encrpyt device key - needed for input to IOS
openssl rsa -des3 -in device.key -out device.des3.key -passout pass:<password - remember
this for later>
# Setting up client cert and key
openssl genrsa -out client.key 2048
openssl req -subj /C=/ST=/L=/O=/CN=gnmi_client -new -key client.key -out client.csr
```
openssl x509 -req -in client.csr -CA rootCA.pem -CAkey rootCA.key -CAcreateserial -out

```
client.crt -sha256
```
## **CLI** によるデバイスへの証明書のインストール

次の例は、デバイスに証明書をインストールする方法を示しています。

```
# Send:
Device# configure terminal
Device(config)# crypto pki import trustpoint1 pem terminal password password1
# Receive:
% Enter PEM-formatted CA certificate.
% End with a blank line or "quit" on a line by itself.
# Send:
# Contents of rootCA.pem, followed by newline + 'quit' + newline:
-----BEGIN CERTIFICATE-----
<snip>
-----END CERTIFICATE-----
quit
```

```
# Receive:
% Enter PEM-formatted encrypted private General Purpose key.
% End with "quit" on a line by itself.
# Send:
# Contents of device.des3.key, followed by newline + 'quit' + newline:
-----BEGIN RSA PRIVATE KEY-----
Proc-Type: 4,ENCRYPTED
DEK-Info: DES-EDE3-CBC,D954FF9E43F1BA20
<snip>
-----END RSA PRIVATE KEY-----
quit
# Receive:
% Enter PEM-formatted General Purpose certificate.
% End with a blank line or "quit" on a line by itself.
# Send:
# Contents of device.crt, followed by newline + 'quit' + newline:
-----BEGIN CERTIFICATE-----
<snip>
-----END CERTIFICATE-----
quit
# Receive:
% PEM files import succeeded.
Device(config)#
# Send:
Device(config)# crypto pki trustpoint trustpoint1
Device(ca-trustpoint)# revocation-check none
Device(ca-trustpoint)# end
Device#
```
## 非セキュア モードでの **gNMI** の有効化

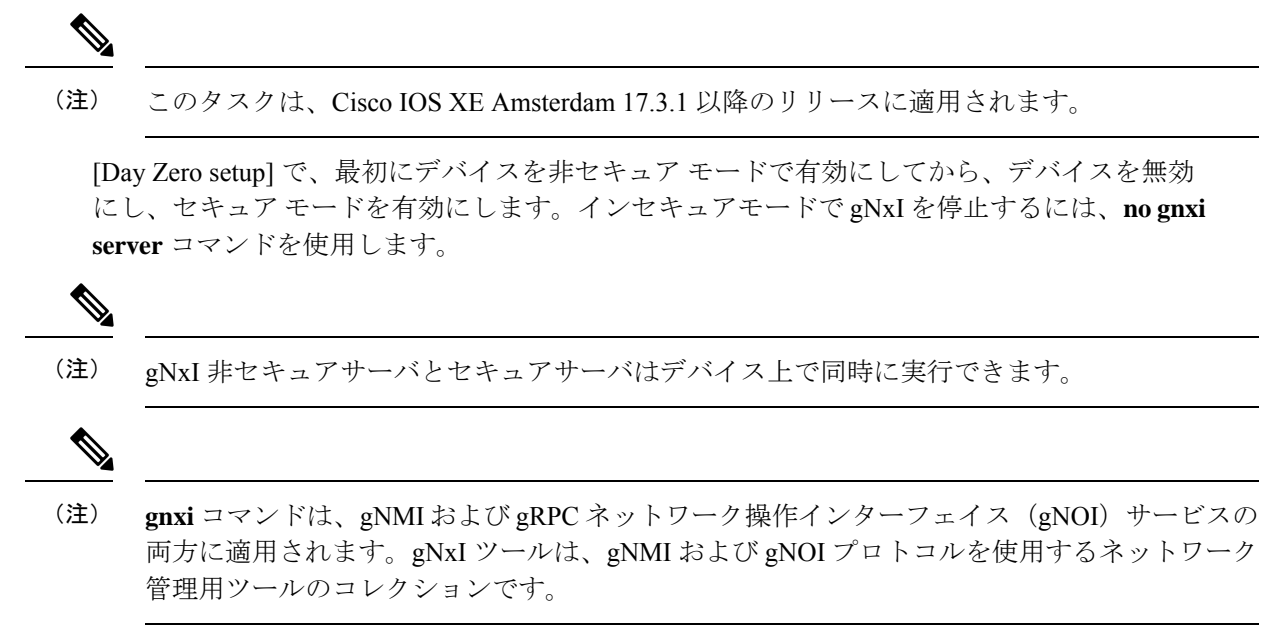

### 手順の概要

- **1. enable**
- **2. configure terminal**
- **3. gnxi**
- **4. gnxi server**
- **5. gnxi port** *port-number*
- **6. end**
- **7. show gnxi state**

### 手順の詳細

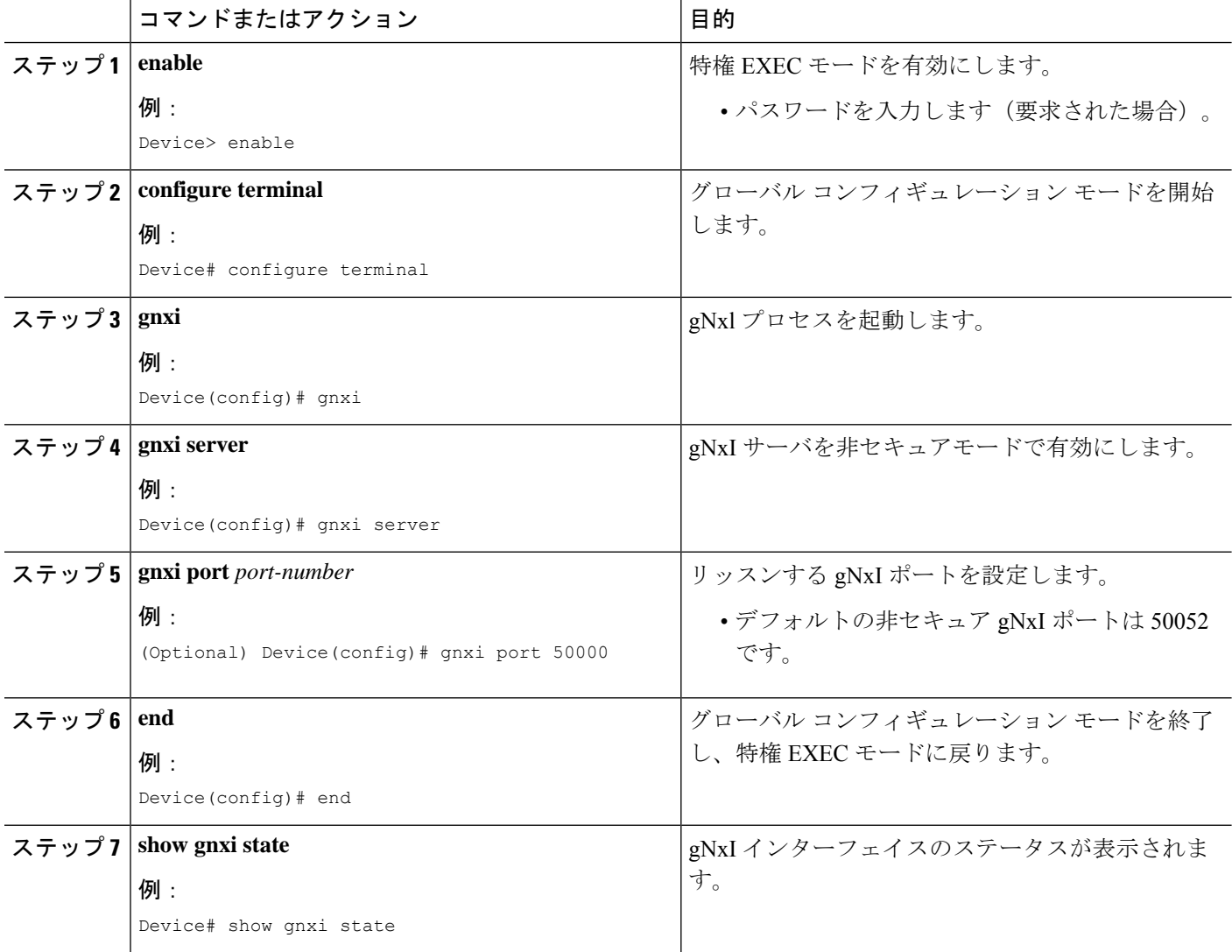

## セキュア モードでの **gNMI** の有効化

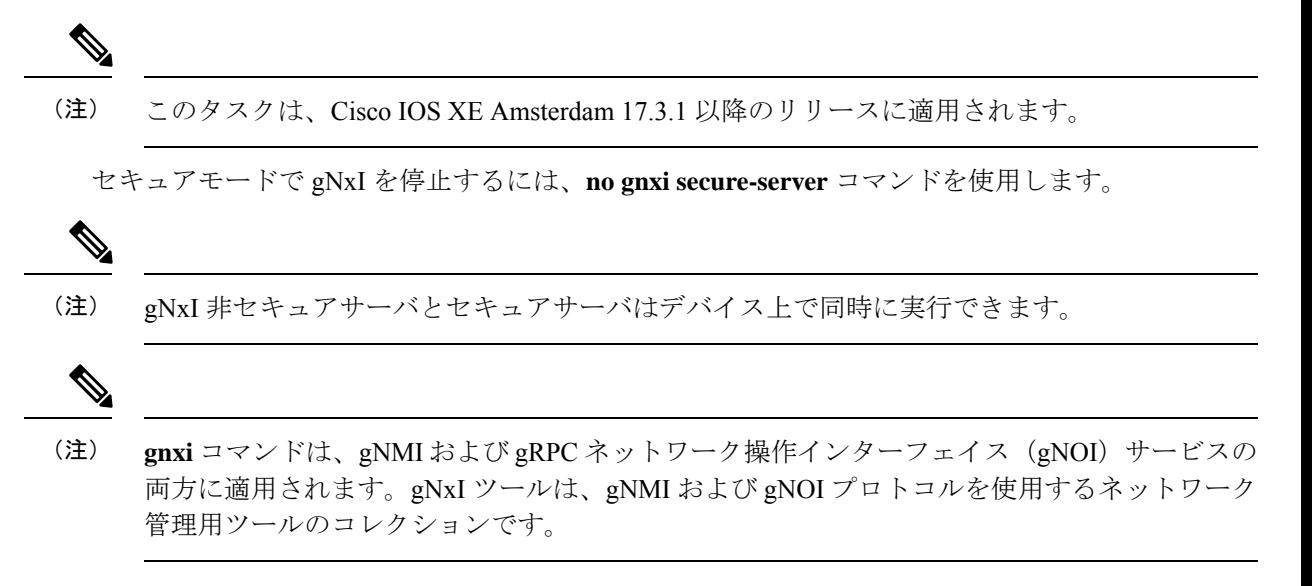

#### 手順の概要

- **1. enable**
- **2. configure terminal**
- **3. gnxi**
- **4. gnxi secure-trustpoint** *trustpoint-name*
- **5. gnxi secure-server**
- **6. gnxi secure-client-auth**
- **7. gnxi secure-port**
- **8. end**
- **9. show gnxi state**

### 手順の詳細

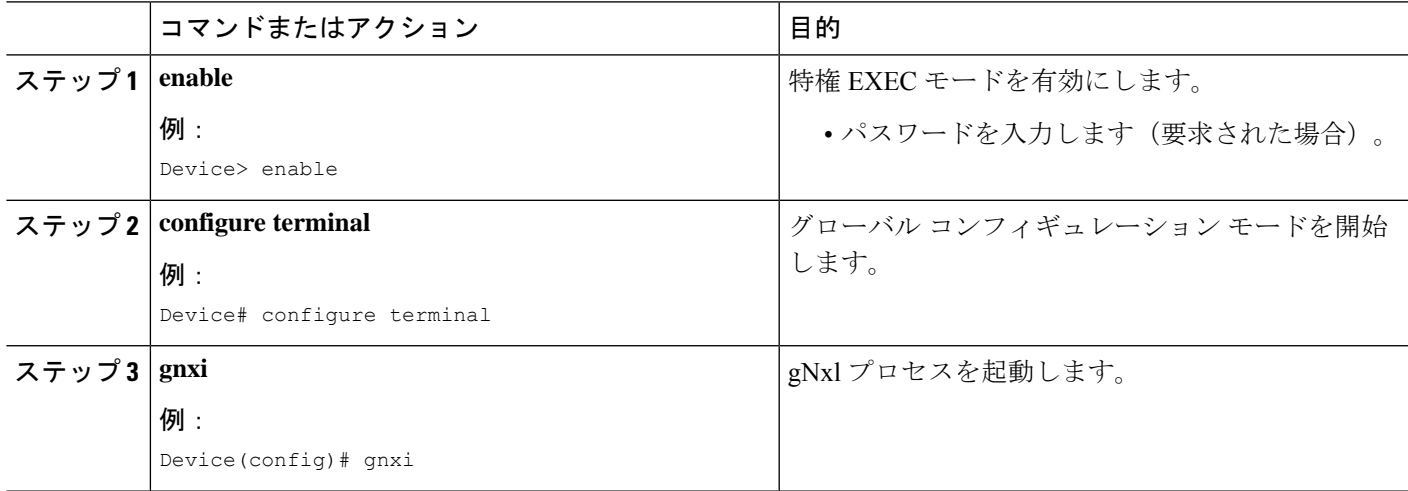

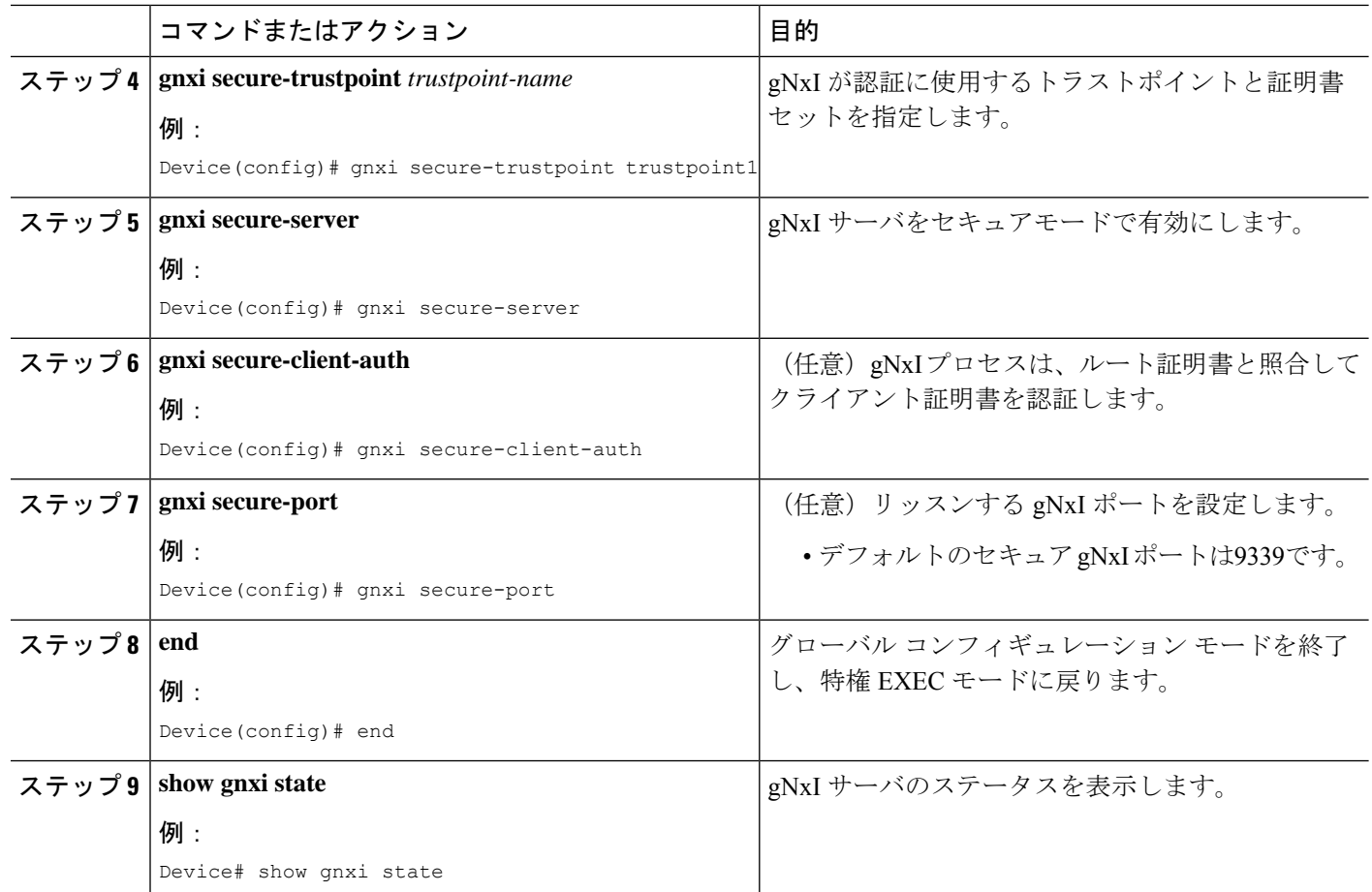

### 例

次に、**show gnxi state** コマンドの出力例を示します。

Device# **show gnxi state** State Status -------------------------------- Enabled Up

## **gNMI** クライアントの接続

以前に設定したクライアント証明書とルート証明書を使用してgNMIクライアントが接続され ます。

次に、Python を使用して gNMI クライアントを接続する例を示します。

# gRPC Must be compiled in local dir under path below: >>> import sys

```
>>> sys.path.insert(0, "reference/rpc/gnmi/")
>>> import grpc
>>> import gnmi_pb2
>>> import gnmi_pb2_grpc
>>> gnmi_dir = '/path/to/where/openssl/creds/were/generated/'
# Certs must be read in as bytes
>>> with open(gnmi_dir + 'rootCA.pem', 'rb') as f:
>>> ca_cert = f.read()
>>> with open(gnmi_dir + 'client.crt', 'rb') as f:
>>> client cert = f.read()
>>> with open(gnmi dir + 'client.key', 'rb') as f:
>>> client key = f.read()
# Create credentials object
>>> credentials = grpc.ssl_channel_credentials(root_certificates=ca_cert,
private key=client key, certificate chain=client cert)
# Create a secure channel:
# Default port is 9339, can be changed on ios device with 'gnxi secure-port ####'
>>> port = 9339
>>> host = <HOSTNAME FQDN>
>>> secure channel = grpc.secure channel("%s:%d" % (host, port), credentials)
# Create secure stub:
>>> secure_stub = gnmi_pb2_grpc.gNMIStub(secure_channel)
# Done! Let's test to make sure it works:
>>> secure stub.Capabilities(gnmi pb2.CapabilityRequest())
supported models {
\langlesnip\rangle}
supported encodings: <snip>
gNMI_version: "0.4.0"
```
# **gNMI** プロトコルの設定例

## 例:非セキュア モードでの **gNMI** の有効化

(注) この例は Cisco IOS XE Amsterdam 17.3.1 以降のリリースに適用されます。

次に、gNxI サーバを非セキュアモードで有効にする例を示します。

```
Device> enable
Device# configure terminal
Device(config)# gnxi
Device(config)# gnxi server
Device(config)# gnxi port 50000 <The default port is 50052.>
Device(config)# end
Device#
```
## 例:セキュア モードでの **gNMI** の有効化

 $\begin{picture}(20,5) \put(0,0){\line(1,0){155}} \put(0,0){\line(1,0){155}} \put(0,0){\line(1,0){155}} \put(0,0){\line(1,0){155}} \put(0,0){\line(1,0){155}} \put(0,0){\line(1,0){155}} \put(0,0){\line(1,0){155}} \put(0,0){\line(1,0){155}} \put(0,0){\line(1,0){155}} \put(0,0){\line(1,0){155}} \put(0,0){\line(1,0){155}} \put(0,0){\line(1,$ 

(注) この例は Cisco IOS XE Amsterdam 17.3.1 以降のリリースに適用されます。

次に、gNxI サーバをセキュアモードで有効にする例を示します。

```
Device> enable
Device# configure terminal
Device(config)# gnxi
Device(config)# gnxi secure-trustpoint trustpoint1
Device(config)# gnxi secure-server
Device(config)# gnxi secure-client-auth
Device(config)# gnxi secure-port 50001 <The default port is 9339.>
Device(config)# end
Device#
```
# **gNMI** プロトコルの関連資料

#### 関連資料

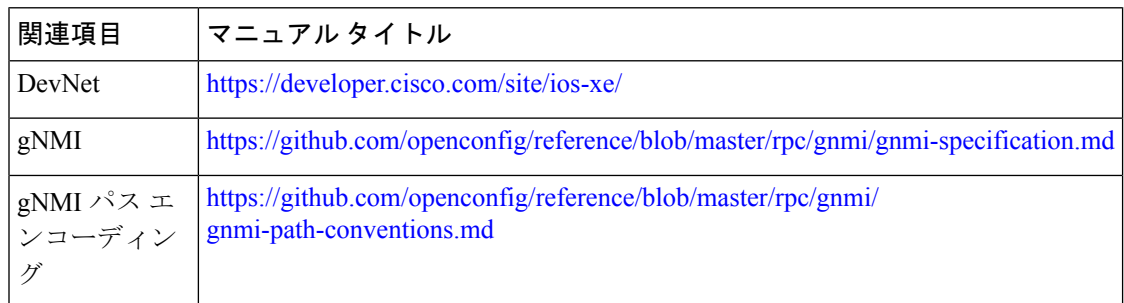

### 標準および **RFC**

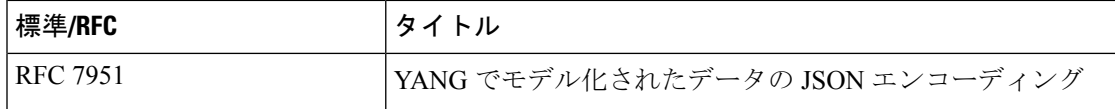

シスコのテクニカル サポート

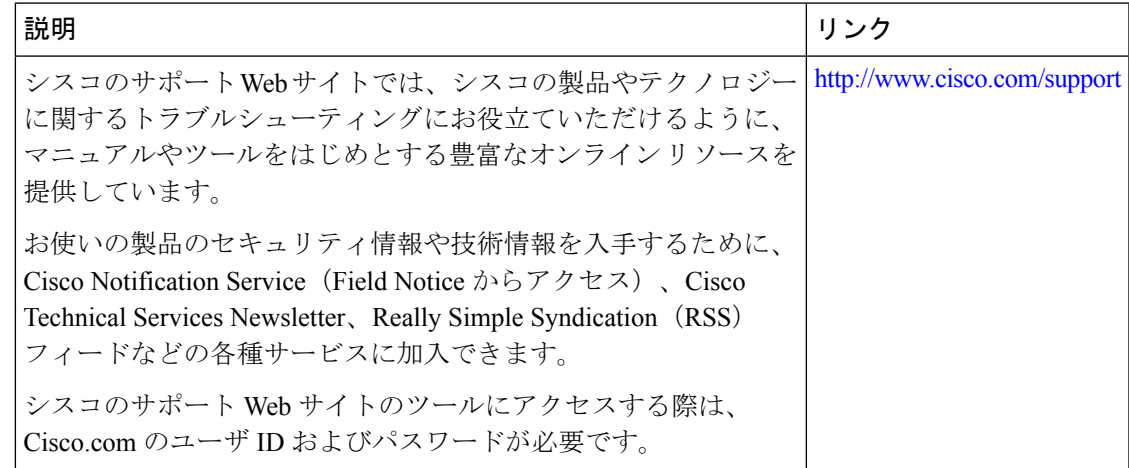

# **gNMI** プロトコルの機能情報

次の表に、このモジュールで説明した機能に関するリリース情報を示します。この表は、ソフ トウェア リリース トレインで各機能のサポートが導入されたときのソフトウェア リリースだ けを示しています。その機能は、特に断りがない限り、それ以降の一連のソフトウェアリリー スでもサポートされます。

プラットフォームのサポートおよびシスコソフトウェアイメージのサポートに関する情報を検 索するには、Cisco Feature Navigator を使用します。Cisco Feature Navigator にアクセスするに は、[www.cisco.com/go/cfn](http://www.cisco.com/go/cfn) に移動します。Cisco.com のアカウントは必要ありません。

 $\mathbf l$ 

### 表 **<sup>3</sup> : gNMI** プロトコルの機能情報

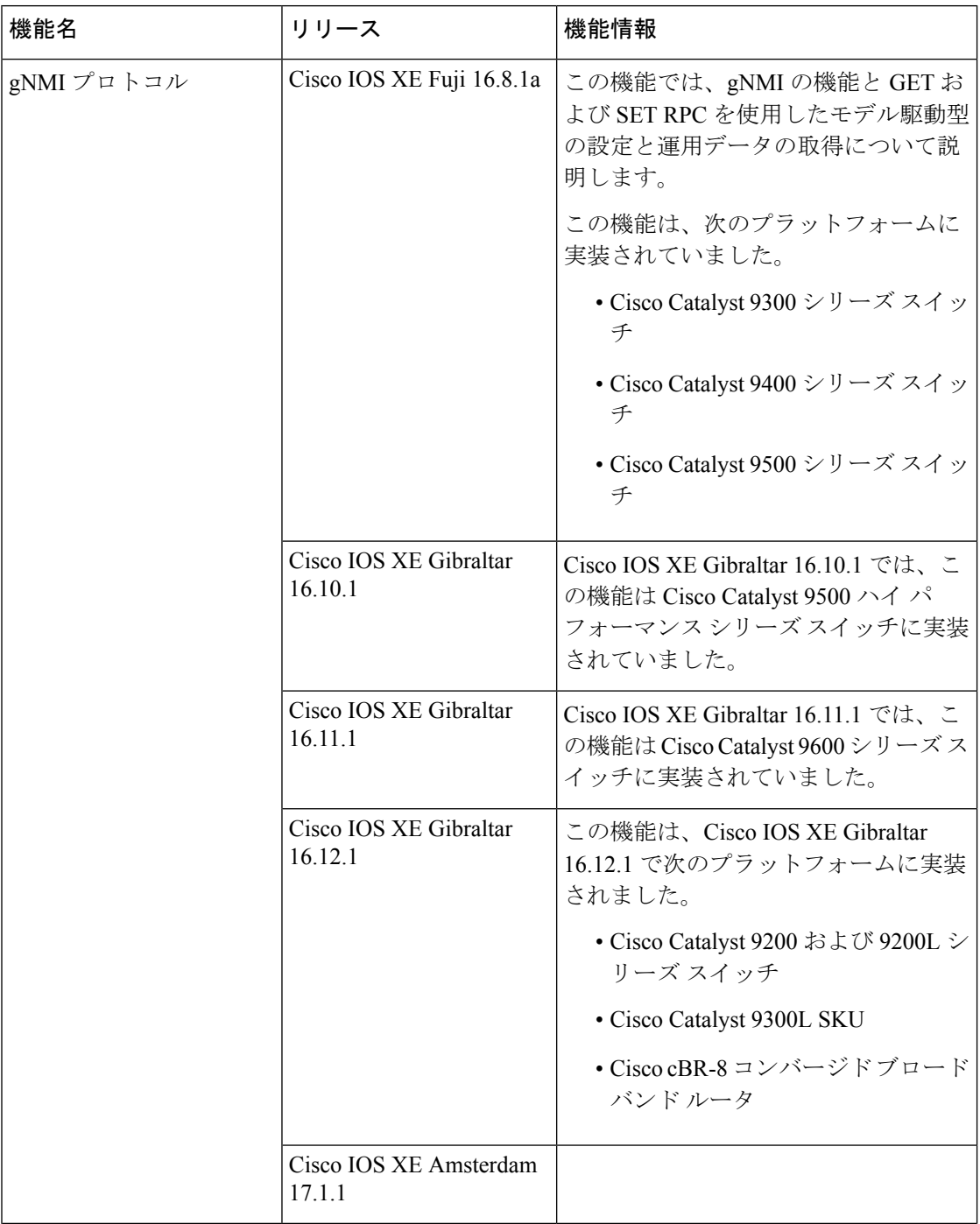

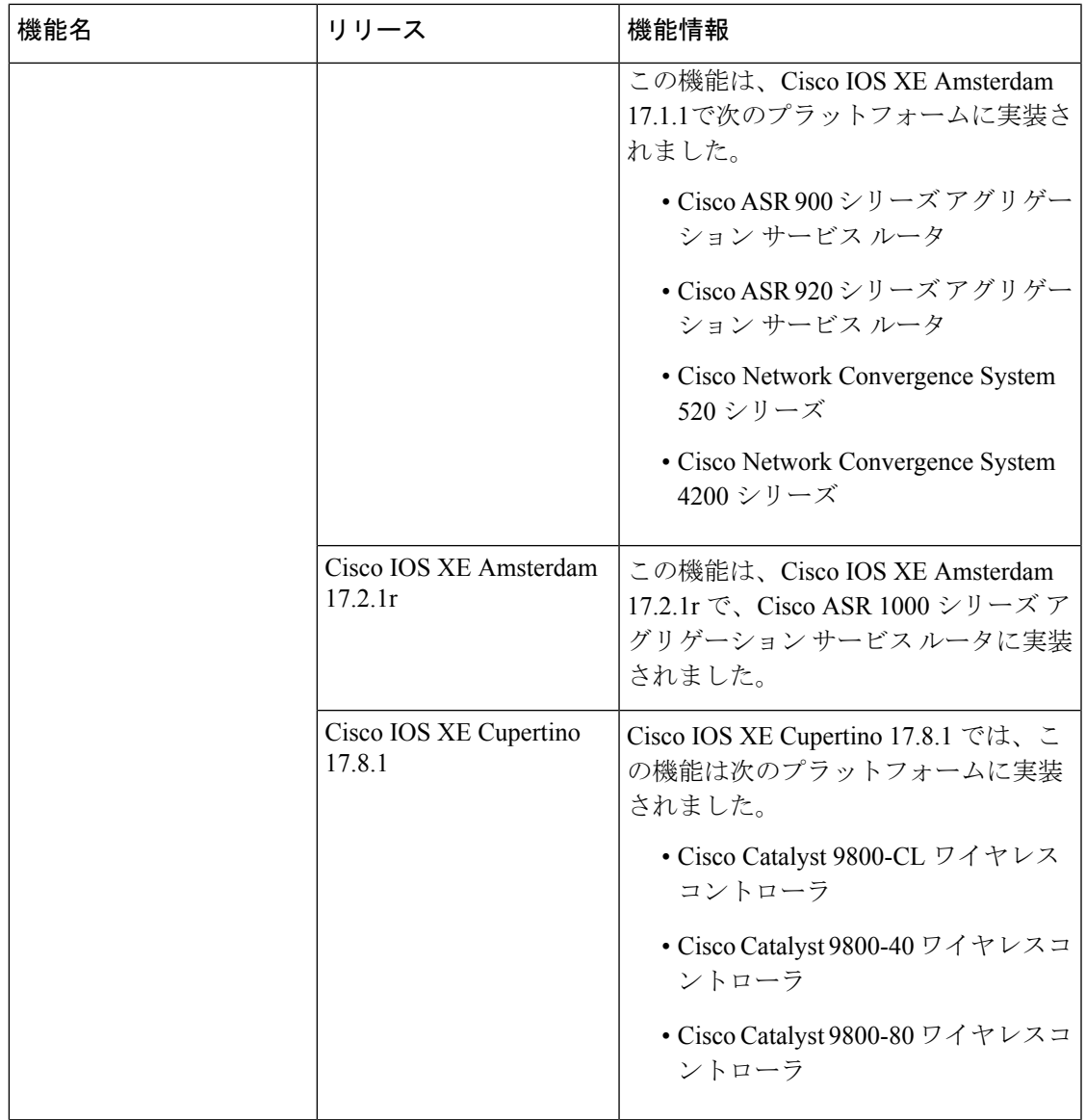

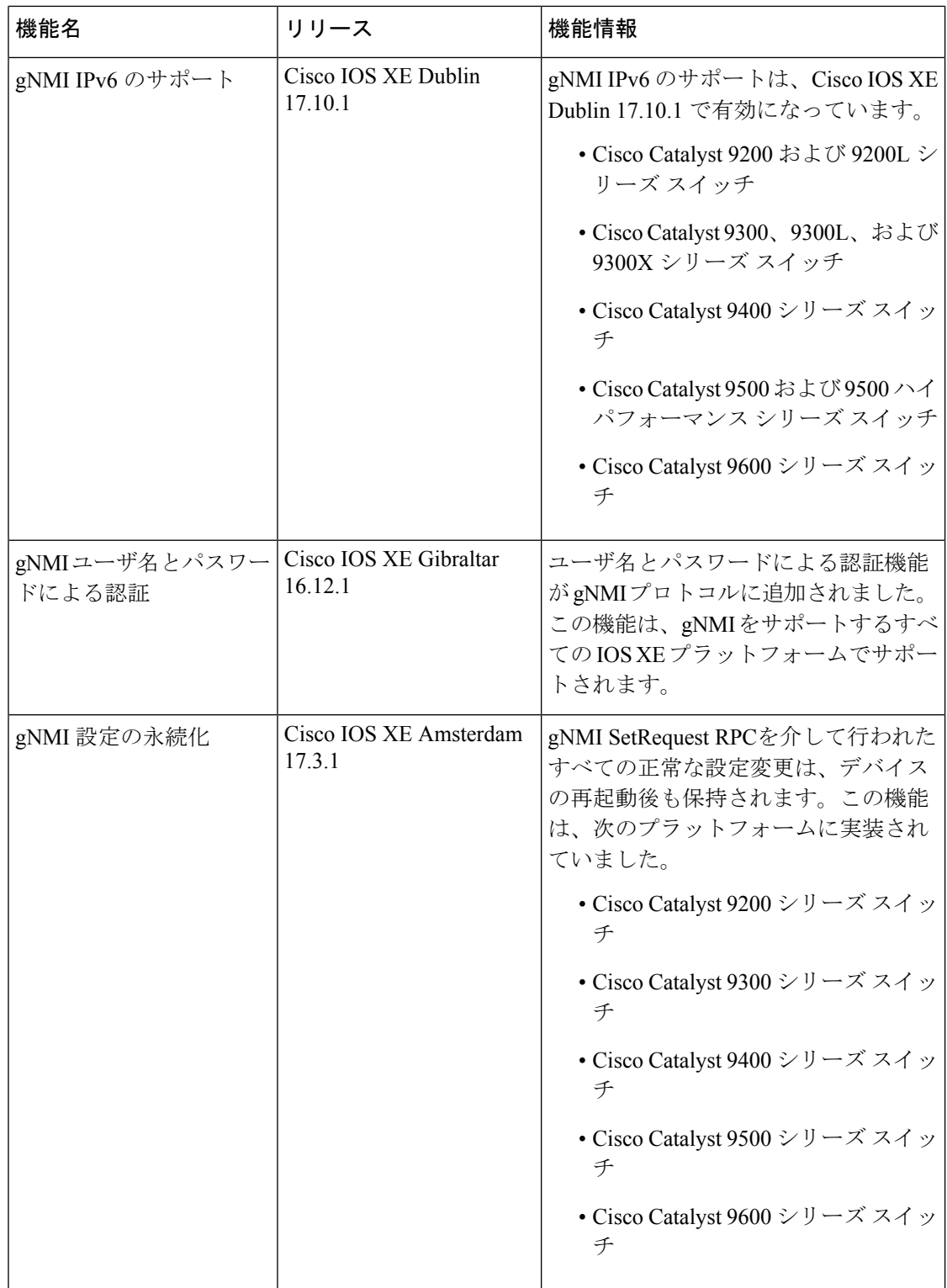

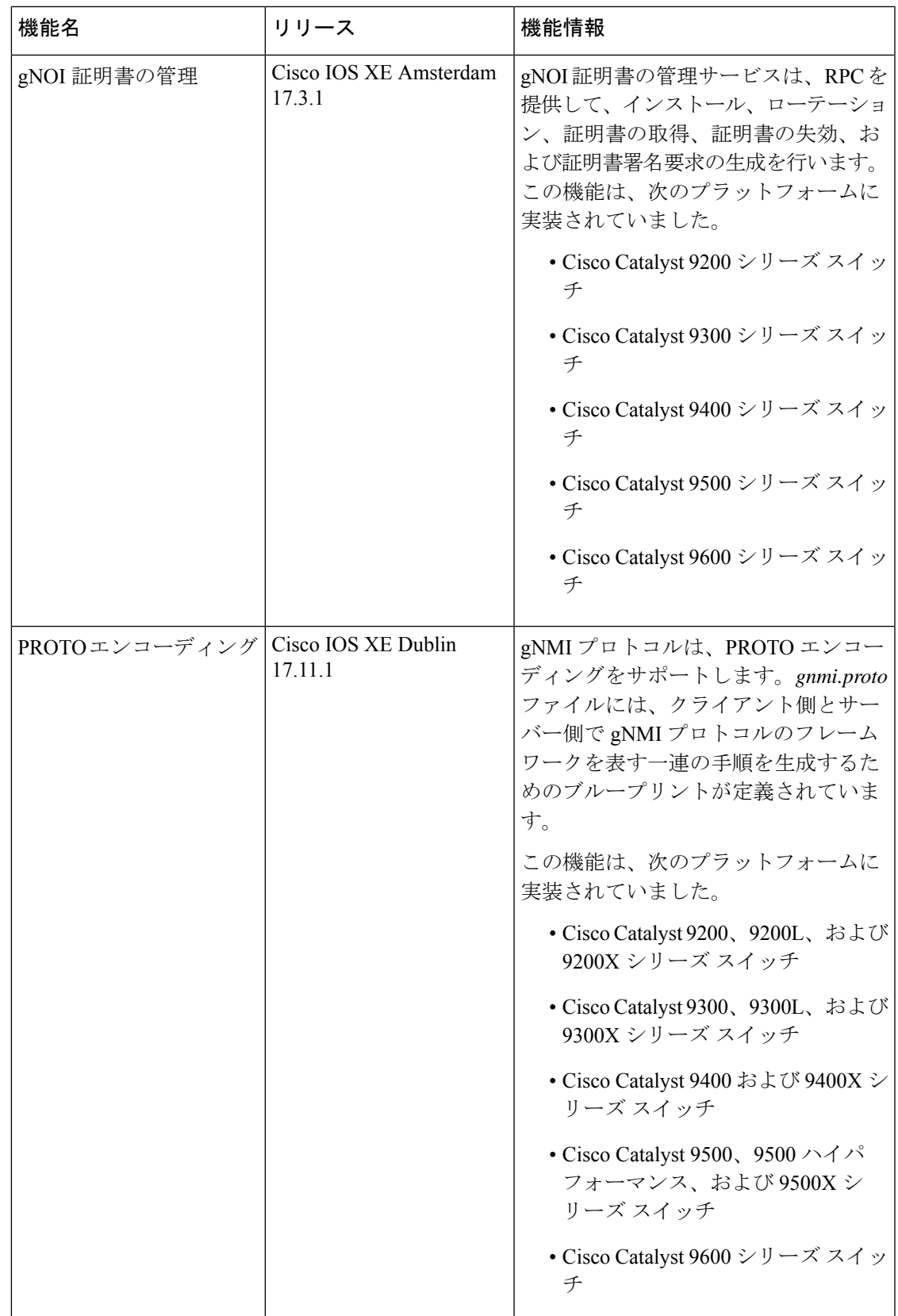

翻訳について

このドキュメントは、米国シスコ発行ドキュメントの参考和訳です。リンク情報につきましては 、日本語版掲載時点で、英語版にアップデートがあり、リンク先のページが移動/変更されている 場合がありますことをご了承ください。あくまでも参考和訳となりますので、正式な内容につい ては米国サイトのドキュメントを参照ください。